# **ASSETS** LexisNexis® Public Records

Get details on more than 450 million unique individuals, 150 million unique businesses and 2,013 tax assessor counties—one of the world's largest online collections of public records, private databases and regulated content, including sources not readily available from other providers or via the open Web. As a result, you can *spot connections you can't find elsewhere*, and the superior technology associates facts otherwise scattered throughout billions of records.

Yet LexisNexis Public Records is easy to use, with simple forms-based searching that lets you track ownership of assets; link asset owners; conduct due diligence; verify client information; locate elusive parties, witnesses, and other individuals; find bankruptcy history; gather competitive intelligence; and much more.

## **Real Property Assets Search**

County courthouse real-estate records (tax assessments) and mortgage/ deed of trust records, including purchase money and non-purchase money loans, for 49 states (no SD) plus D.C.

## On the Real Property Search Form:

- Form search is the default.
- Search by :
	- Property owner-person or company
	- Address or parcel number
	- All property on a street
	- Just assessments or mortgage records (Source field).
- If you click Terms & Connectors on the search form, you can refine your search to specific document segments or parts. Select a segment from the drop-down list; click **Add**. Add your search terms, e.g., *owner(jane /5 doe)* For example, restrict your search to:
	- Buyer, borrower, seller, owner;
	- Loan amount:
	- Land value:
	- Legal description; and more
- You can also search values equal to, greater or less than a specific amount for:
	- Loan Amount
	- Sales Price
	- Land Value
	- Tax Amount

Real property foreclosures are also available. Select the Foreclosures search form.

## **Motor Vehicle Registrations (MVR)/Titles Search**

To search MVR/titles, you must have a permissible use. (See back for details.) Find information on individuals or corporations who have registered or titled motor vehicles with a state agency in 32 states and D.C.

## On the MVR Search Form:

- Form search is the default.
- Search by :
	- Vehicle registrant-person or company
	- Vehicle make/model/year
	- VIN or plate/tag number
- If you click Terms & Connectors, you can refine your search to specific document segments or parts, e.g., lienholder, vehicle color or state plate. Select a segment from the

# Search Forms: Just Select a Source and Fill in the Facts You Know

Select an assets source and a search form displays. No search commands needed! (Want to add search words with connectors? Some forms give you that option. See below for more details.) Plus view a "sitemap" to all public records sources. Just select any source on the search form, click the **All Searches** tab. **See every asset source and link to any search form**. Fast and easy. A great starting point.

> drop-down list; click **Add**. Add your search terms, e.g., *lienholder(first national)*

## **Watercraft Registrations Search**

To search watercraft registrations, you must have a permissible use. (See back for details.) Find boat registrations/titles from 35 states plus U.S. Coast Guard Merchant Vessels Records. Includes commercial and pleasure crafts, yachts and personal watercrafts, i.e., "jet skis."

On the Watercraft Search Form:

- Form search is the default.
- Click Find similar-sounding last names if you're unsure of the spelling, e.g., Byrd or Burd.
- Search by :
	- Watercraft registrant—person or company
	- Hull ID number
	- Vessel name, e.g., maltese falcon
- If you click Terms & Connectors, you can refine your search to specific document segments or parts, e.g., boat dealer or boat make or model. Select a segment from the drop-down list; click **Add**. Add your search terms, e.g., *make(criscraft)*

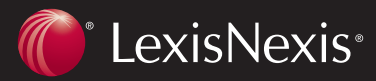

# FAA Aircraft Search

Find United States Aircraft registrations from the Federal Aviation Administration for all 50 states. Get details on registration status, aircraft and aircraft engine type, manufacturer, size, etc. plus registrant information, i.e., name and address.

- Form search is the only option.
- Search by :
	- Aircraft registrant—person or company
	- Aircraft number

## Reviewing Search Results

Each assets source offers different data on the results screen for fast identification and analysis. For example:

Property Records: View Owner Name, Property Address, Assessor's Parcel Number, Jurisdiction (recording date, etc.)

MVR: View Registrant Name/Address, VIN, Vehicle Make and Model, Document Type (registration/title), Registration Type, Jurisdiction (state)

Watercraft: View Registrant Name/Address, Registration Date, Jurisdiction, e.g., Michigan Division of Watercraft

Aircraft: View Registrant Name/Address, Aircraft Serial Number, Aircraft Description

**Launch another search—right from the results screen.** Results screen includes links. Click to run additional searches, e.g.:

**Address**—and you have several options:

- Run a Comprehensive Location Report on the address
- Find Neighbors who may help you expand your knowledge

**Get suggested sources.** Many source results include a **Further Searches** box. Click and move directly to the search forms of suggested sources that could expand your research.

## Drivers Privacy Protection Act (DPPA)

### **Permissible Use Descriptions**

Select a permissible use from the DPPA drop-down box on the search form. When searching group sources, if you select I Do Not Have a Permissible Use, your search results will not include restricted information such as motor vehicle registrations. Not all included states recognize the same permissible uses. Click DPPA on Search Forms to see complete state lists for each source type.

## **Litigation**

Use in connection with any proceeding (including arbitration) in any court or government agency, or before any self-regulatory body, including investigation in anticipation of litigation.

### **Debt Recovery/Fraud**

Use to verify the accuracy of information about a person who provided the information to you (or to your client) but only if used to recover on a debt against the person or to pursue legal remedies against the person for fraud.

#### **Government Agency**

Use by a government agency but only in carrying out its functions.

#### **On Government Behalf**

Use by any person acting on behalf of a government agency but only in carrying out the agency's functions.

### **Insurer**

Use by an insurer (or its agent) in connection with claims investigation activities, antifraud activities, rating or underwriting.

#### **Motor Vehicle**

Use (except by or for a motor vehicle manufacturer) in connection with motor vehicle safety or theft, or driver safety.

# Many Delivery Options

Print reports in text, ADOBE® ACROBAT® PDF, Microsoft® Word, WordPerfect®, HTML, RTF—or download. Even e-mail documents!

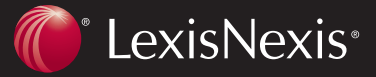